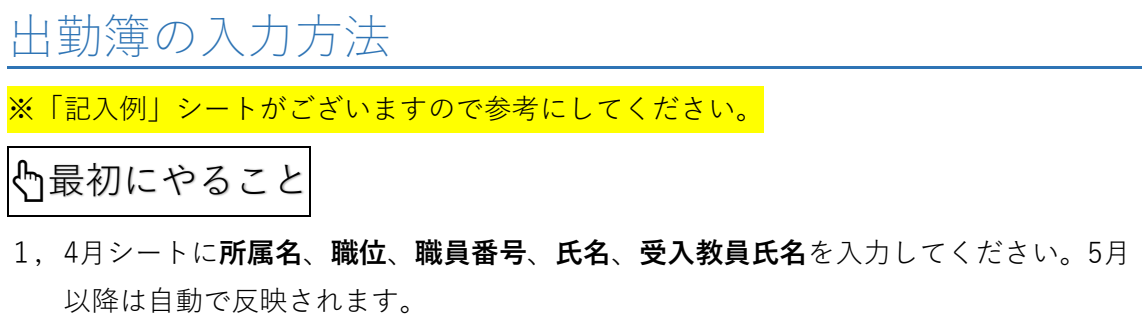

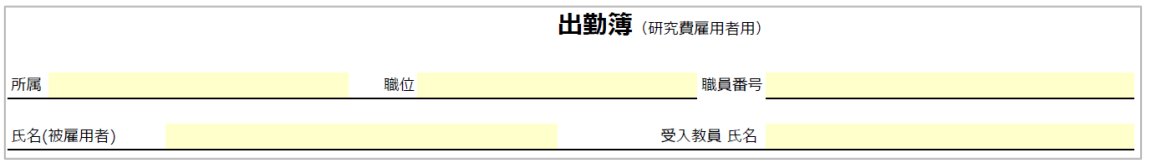

2. 【勤務曜日・時間】の欄について労働条件通知書に記載の通り、勤務日、勤務時間、 休憩時間を入力してください。「勤務日選択」のところは、勤務を要する日は**勤務日** を選択、勤務を要しない日は**空欄**にしてください。

 ※この部分は、5月以降のシートには自動反映されませんので毎月のシートに都度入 カが必<u>要です。</u>

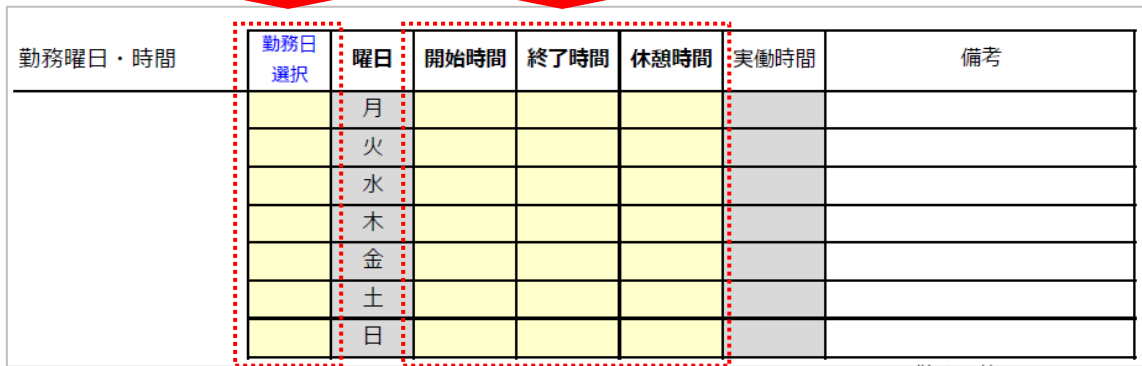

# ☆出勤したらやること

- 1,出勤した日は、【勤務実績】のプルダウンリストで**勤務日を選択してください。**勤務 時間(通常)のところは、【勤務曜日・時間】の欄で入力した情報が自動で反映され ます。
- 2, テレワーク、出張を実施した日は、**勤務日を選択した上で**対象日に☑を入れて下さ い。(プルダウンリストから選択)

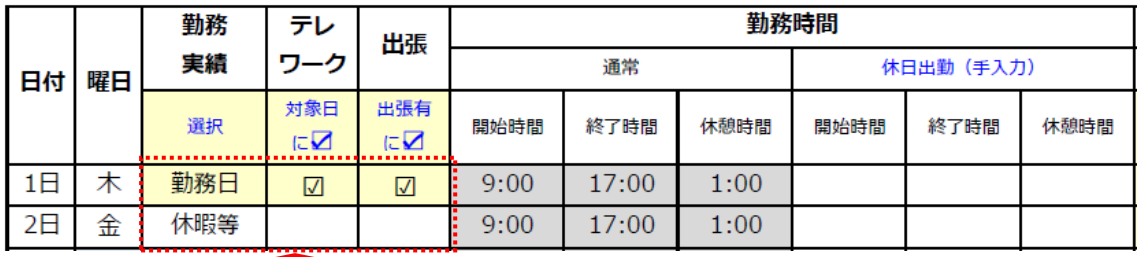

### 休暇申請の方法

- 1,【勤務実績】の選択について、1日休暇の場合は、**休暇等**、半日、又は時間休の場合 は、**勤務日**を選択してください。
- 2,【休暇等申請状況】の「種類」をプルダウンリストから選択してください。
- 3,半休、時間休の場合は「開始時間」「終了時間」を入力してください。
- 4,プルダウンリストにない休暇を取得する場合は、手入力してください。また、手入力 した場合は、必ず取得単位の(1日)(半日)(時間)も入れて下さい。
- 5, 入力後、受入教員に確認の☑を入れてもらうことで、従前の押印による確認に代わる ものとします。<mark>※リンク先を受入教員に転送し、了承を得てください。</mark>
- 6,休暇申請は、非常勤職員就業規則第20条3により、原則事前申請となっております。 受入教員の確認チェック後は、その都度、特任担当までメールでご連絡頂きますよう よろしくお願い致します。
- 7,病気休暇、災害時等特別休暇など別途書類が必要な場合は、メール添付、庁内便等で のご提出をお願いします。

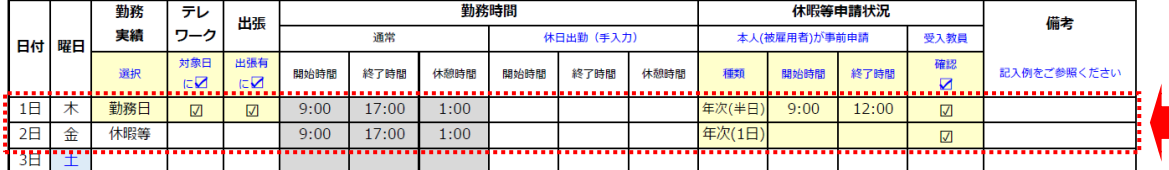

【参考】非常勤職員就業規則(抜粋)

(休暇)

第20条休暇とは、正規の勤務日に勤務しない日又は期間をいい、年次休暇、夏季休暇、病 気休暇、服忌休暇、生理日休暇、出産休暇、公民権行使休暇、公の職務執行休暇、母性健 康管理に関する休暇、子の看護休暇、介護休暇及び災害時等特別休暇とする。

2前項の休暇のうち、年次休暇、夏季休暇、病気休暇、服忌休暇、生理日休暇、出産休 暇、公民権行使休暇及び公の職務執行休暇は、賃金の支給を受けるものとし、母性健康管 理に関する休暇及び介護休暇は賃金の支給を受けないものとする。

3非常勤職員は、休暇を取得しようとする場合は、所定の手続により、その前日までに理 事長に請求しなければならない。ただし、病気、災害その他やむを得ない事由により前日 までに請求できなかった場合は、その事由を付して速やかに請求しなければならない。

※博士研究員は、「外部資金等により雇用される非常勤職員就業規程」により下記の通 り定める。

(就業に関する特例)

第13条 博士研究員には、非常勤職員就業規則第4条、第20条から第30条及び第41条の規 定は適用しない。

#### ★休日出勤する場合

- 1,対象日の【勤務実績】は**勤務日**を選択してください。
- 2,勤務期間の「休日出勤(手入力)」のところに**開始時間**、**終了時間**、**休憩時間**を入力 してください。
- 3,備考欄に「休日出勤」とご記載ください。
- 4.休日出勤分の振替休暇が取得できます。休日出勤日の前後4週間の間に取得してくだ さい。申請方法は、別紙「休暇申請の方法」をご覧ください。

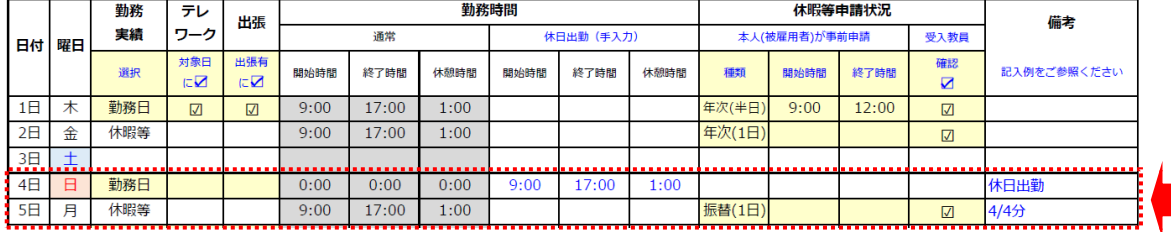

#### ★本来の勤務日に兼業する場合

- 1,1日兼業の場合は、対象日の【勤務実績】は**休暇等**を選択してください。 半日兼業、又は時間単位の兼業の場合は、対象日の【勤務実績】は**勤務日**を選択して ください。
- 2,【休暇等申請状況】の「**種類**」の欄に、手入力で**兼業(1日)**、**兼業(半日**)等と入力し、 開始時間、終了時間を入力してください。(1日兼業の場合は時間の入力は不要で す)
- 3,備考欄に「兼業」とご記載ください。
- 4,本来の勤務日に兼業をした場合は、勤務を要しない日等に振替でご出勤頂く必要があ ります。土日など、振替出勤されましたら【勤務実績】は**勤務日**を選択し、勤務期間 の「休日出勤(手入力)」のところに**開始時間**、**終了時間**、**休憩時間**を入力してくだ さい。
- 5,備考欄に「(月)/(日)兼業分」とご記載ください。

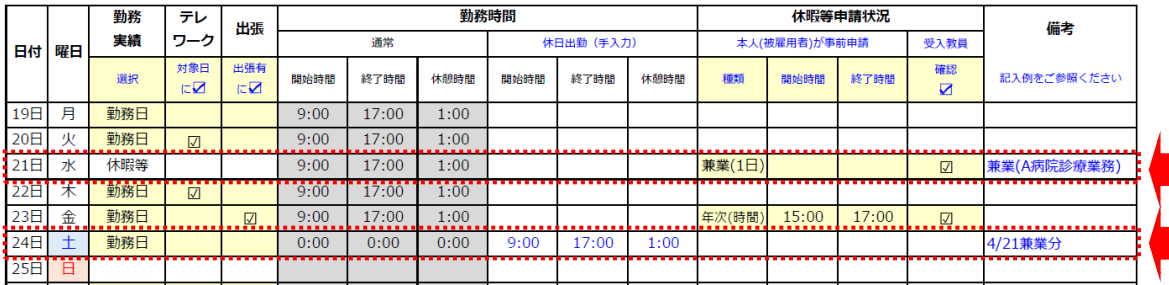

## 毎月の出勤簿確認について

クラウド管理をすることで、出勤簿提出の必要がなくなります。月末近くになりました ら、当月分の入力についてリマインドメールをしますので、月末までに当月分の入力をお 済ませください。入力完了のご連絡は必要ありません。 翌月の月初に入力確認をさせて頂きます。

★ご注意頂きたいこと

出勤簿のリンク先は、各個人に配布します。 出勤簿、休暇簿には**個人情報が含まれます**ので、リンク先の配布にはご注意ください。